# **django-admin-charts**

*Release 0.24.1*

**Dec 28, 2021**

## **Contents**

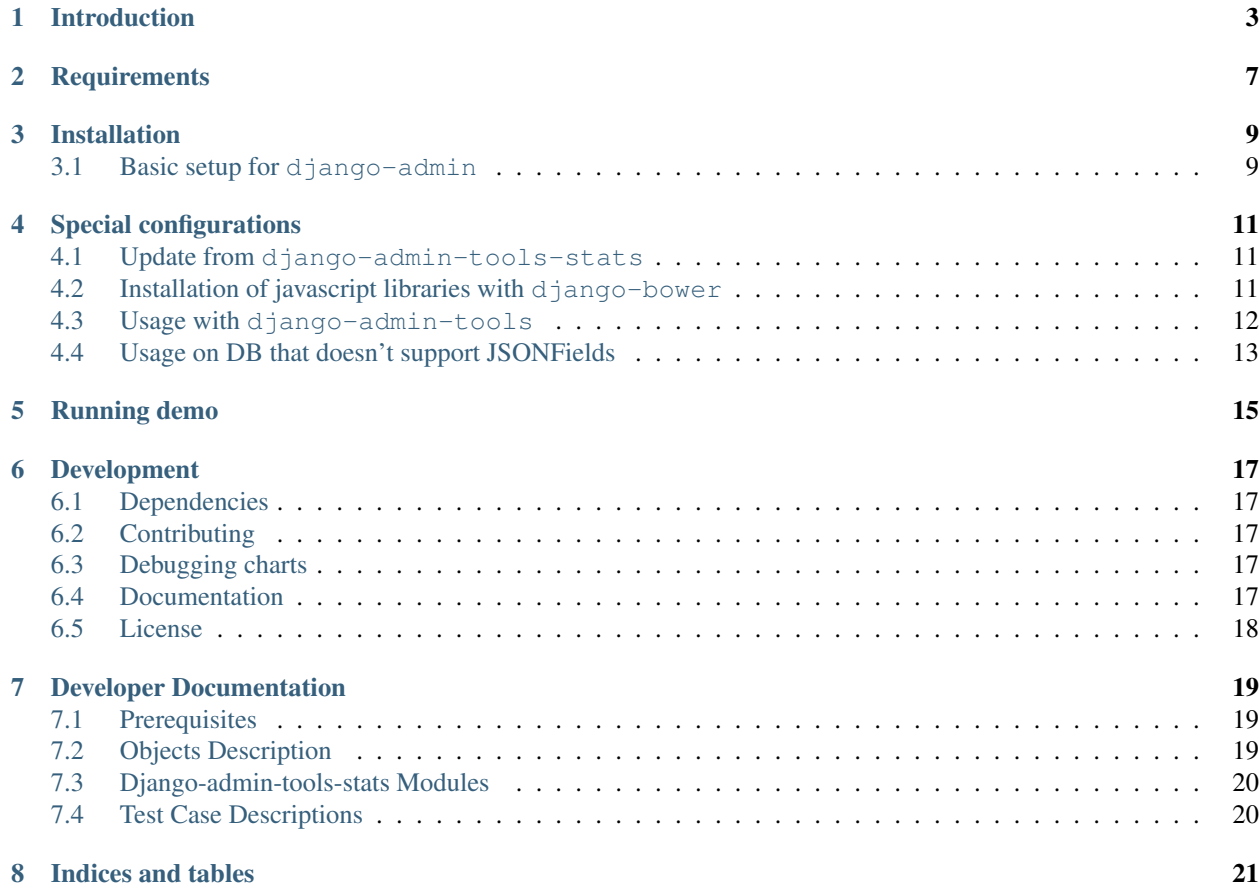

Release 0.24.1

Date Dec 28, 2021

Keywords django, python, plot, graph, nvd3, d3, dashboard

Author Arezqui Belaid, Petr Dlouhý

Description Django-admin-tools-stats is a Django admin module that allow you to create easily charts on your dashboard based on specific models and criterias.

Contents:

# CHAPTER<sup>1</sup>

## Introduction

<span id="page-6-0"></span>**Version** 0.24.1 Date Dec 28, 2021 Keywords django, python, plot, graph, nvd3, d3, dashboard Author Arezqui Belaid, Petr Dlouhý License MIT

–

Create beautiful configurable charts from your models and display them on the django-admin index page or on django-admin-tools dashboard. The charts are based on models and criterias defined through admin interface and some chart parameters are configurable in live view.

This is application is fork of [django-admin-tools-stats](https://github.com/areski/django-admin-tools-stats/) which has been reworked to display all charts through Ajax and made work with plain django-admin. The django-admin-tools are supported but not needed.

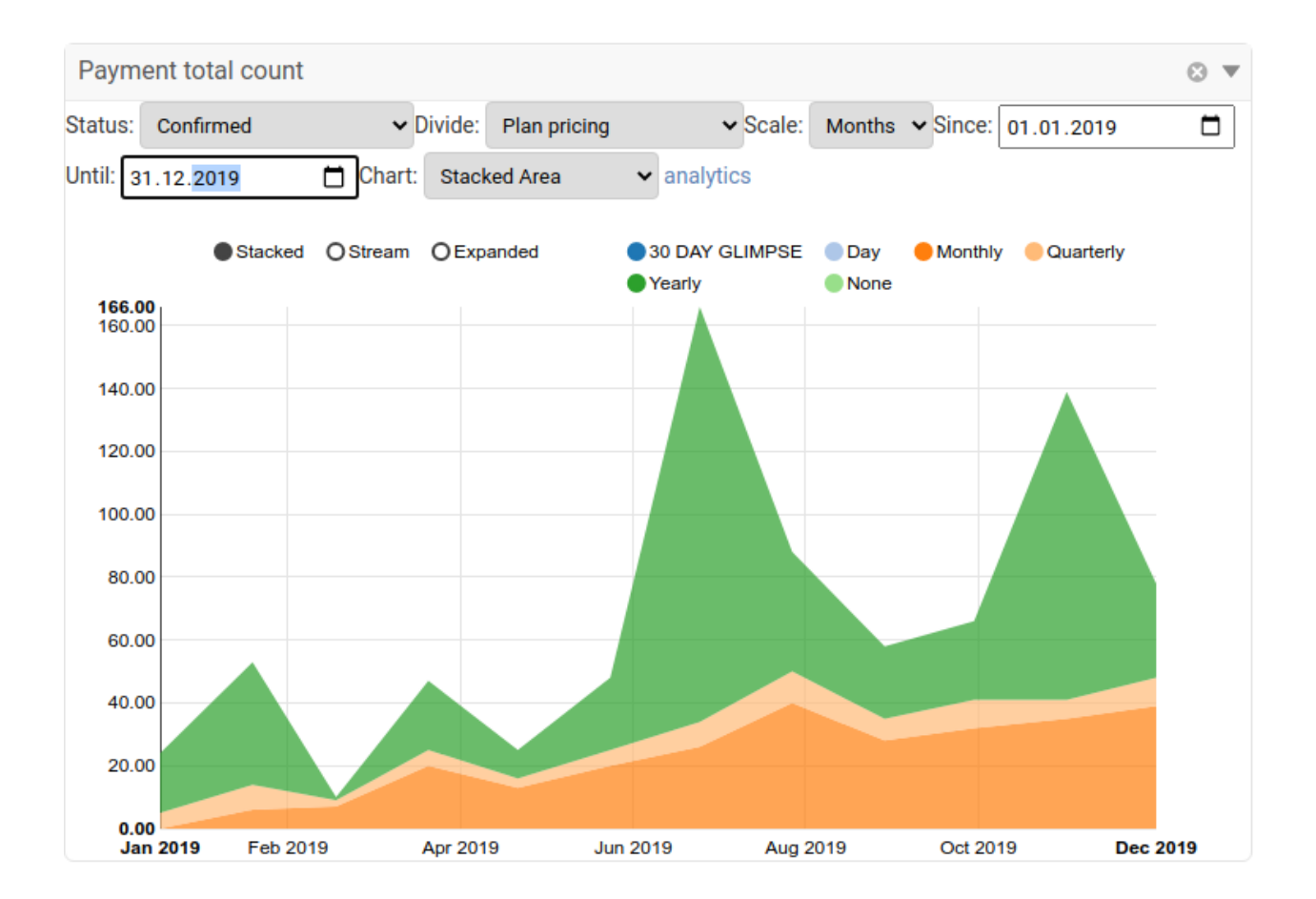

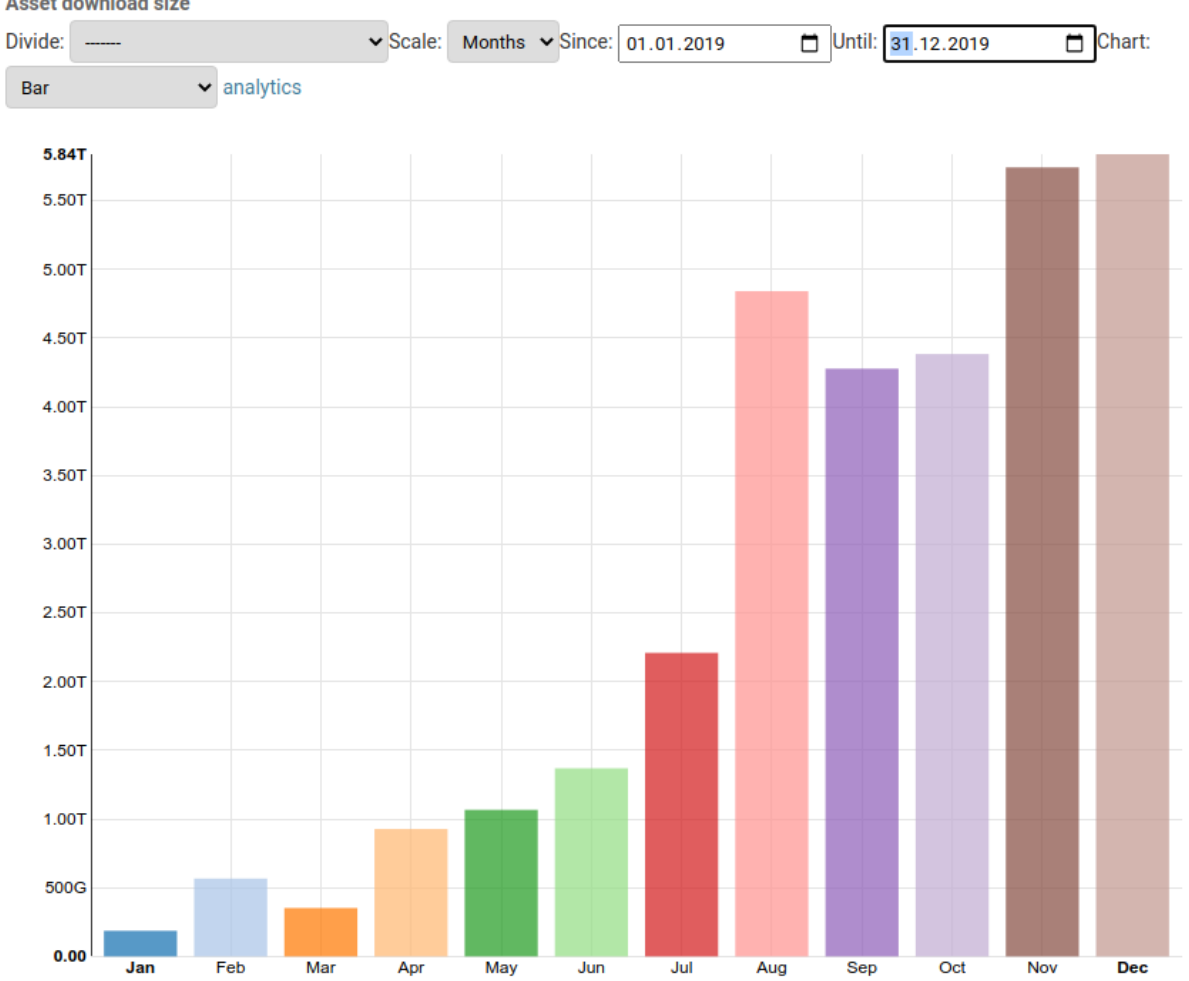

#### Asset download size

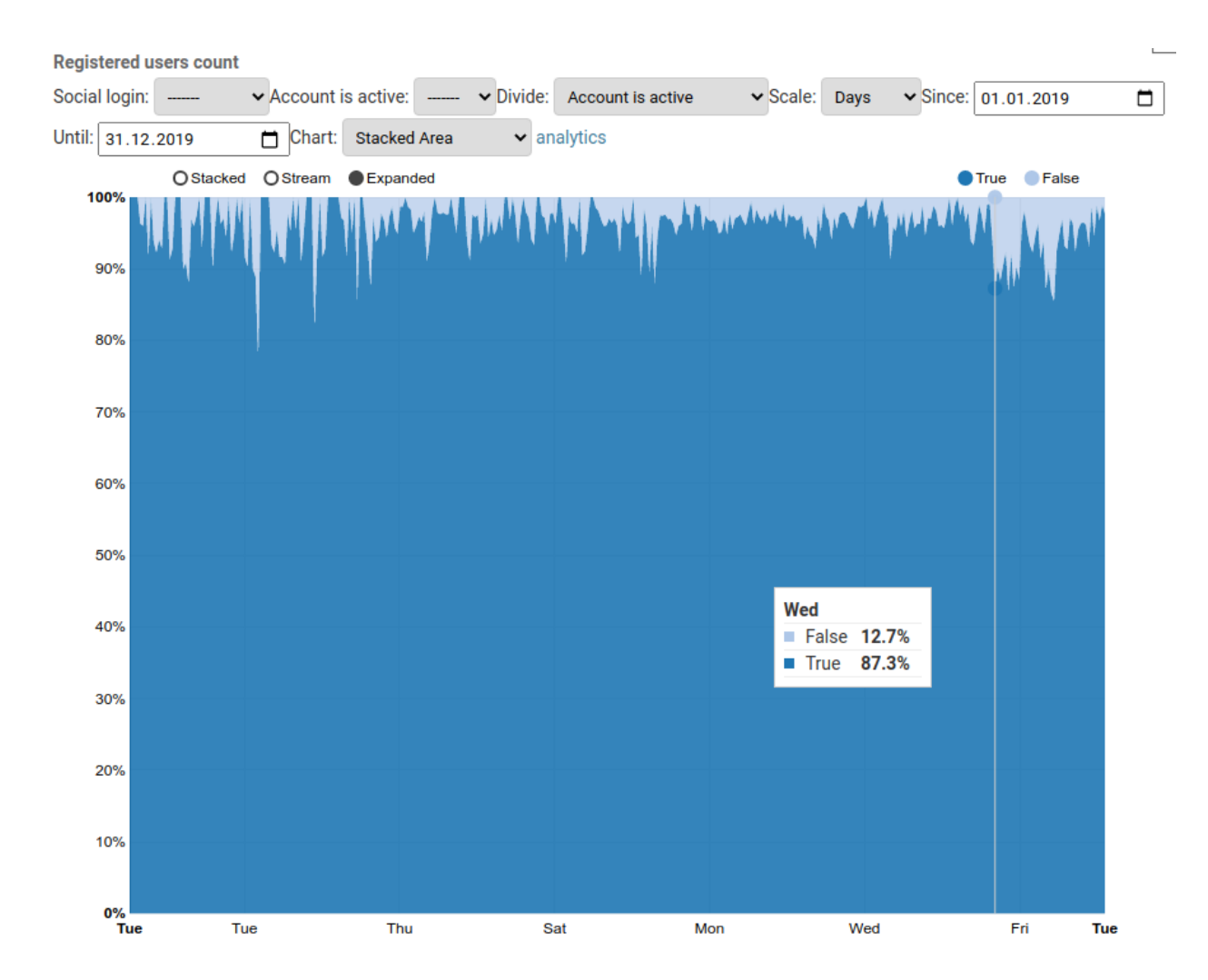

## **Requirements**

- <span id="page-10-0"></span>• Django>=2.0
- Python>3.6
- PostgreSQL (MySQL is experimental, other databases probably not working but PRs are welcome)
- simplejson for charts based on DecimalField values

### Installation

<span id="page-12-0"></span>Install django-admin-charts with these commands:

```
$ pip install django-admin-charts
```
#### <span id="page-12-1"></span>**3.1 Basic setup for django-admin**

Add admin\_tools\_stats (the Django admin charts application) & django\_nvd3 into INSTALLED\_APPS in settings.py:

```
INSTALLED_APPS = (
    'admin_tools_stats', # this must be BEFORE 'admin_tools' and 'django.contrib.
˓→admin'
   'django_nvd3',
    ...
    'django.contrib.admin',
)
```
Install the nvd3==1.7.1 and d3==3.3.13 javascript libraries. For installation with django-bower see section *[Installation of javascript libraries with django-bower](#page-14-2)*. Set library paths if they differ from the django-bower defaults:

```
ADMIN_CHARTS_NVD3_JS_PATH = 'bow/nvd3/build/nv.d3.js'
ADMIN_CHARTS_NVD3_CSS_PATH = 'bow/nvd3/build/nv.d3.css'
ADMIN_CHARTS_D3_JS_PATH = 'bow/d3/d3.js'
```
Register chart views in your urls.py:

```
from django.urls import include, path
urlpatterns = [
   path('admin_tools_stats/', include('admin_tools_stats.urls')),
]
```
Ensure, you have default cache set up: <https://docs.djangoproject.com/en/3.2/topics/cache/#memcached>

Run migrations:

\$ python manage.py migrate

Open admin panel, configure Dashboard Stats Criteria & Dashboard Stats respectively

## Special configurations

#### <span id="page-14-1"></span><span id="page-14-0"></span>**4.1 Update from django-admin-tools-stats**

Uninstall django-admin-tools-stats.

Follow django-admin-charts installation according to previous section. Especially pay attention to these steps:

- Move admin tools stats in INSTALLED APPS before admin tools and django.contrib.admin. - Configure urls.py.

Change DashboardCharts to DashboardChart in dashboard definition (this is recomended even if dummy class is left for compatibility reasons).

Check any overridden template from admin\_tools\_stats or DashboardChart(s) class that might interfere with the changes.

### <span id="page-14-2"></span>**4.2 Installation of javascript libraries with django-bower**

Add django-bower to INSTALLED\_APPS in settings.py:

```
INSTALLED_APPS = (
    ...
    'djangobower'
)
```
Add the following properties to you settings.py file:

```
# Specifie path to components root (you need to use absolute path)
BOWER_COMPONENTS_ROOT = os.path.join(PROJECT_ROOT, 'components')
BOWER_INSTALLED_APPS = (
    'd3#3.3.13',
```
(continues on next page)

(continued from previous page)

'nvd3#1.7.1',

)

Add django-bower finder to your static file finders:

```
STATICFILES_FINDERS = (
    ...
    'djangobower.finders.BowerFinder',
)
```
Run the following commands. These will download nvd3.js and its dependencies using bower and throw them in to you static folder for access by your application:

```
$ python manage.py bower_install
$ python manage.py collectstatic
```
## <span id="page-15-0"></span>**4.3 Usage with django-admin-tools**

Configure admin\_tools

Add following code to dashboard.py:

```
from admin_tools_stats.modules import DashboardChart, get_active_graph
# append an app list module
self.children.append(modules.AppList(
    _('Dashboard Stats Settings'),
   models=('admin_tools_stats.*', ),
))
# Copy following code into your custom dashboard
# append following code after recent actions module or
# a link list module for "quick links"
if context['request'].user.has_perm('admin_tools_stats.view_dashboardstats'):
        graph_list = get_active_graph()
    else:
        graph_list = []
for i in graph_list:
   kwargs = \{\}kwargs['require_chart_jscss'] = True
    kwargs['graph_key'] = i.graph_key
    for key in context['request'].POST:
        if key.startswith('select box '):
            kwargs[key] = context['request'].POST[key]
    self.children.append(DashboardChart(**kwargs))
```
You may also need to add some includes to your template admin base, see an example on the demo project:

demoproject/demoproject/templates/admin/base\_site.html

## <span id="page-16-0"></span>**4.4 Usage on DB that doesn't support JSONFields**

You can add following line to your settings in order to use JSONField from *django-jsonfield* instead of native Django JSONField:

```
ADMIN_CHARTS_USE_JSONFIELD = False
```
This can become handy, when deploying on MySQL<5.7 (Like AWS RDS Aurora)

# CHAPTER<sup>5</sup>

## Running demo

#### <span id="page-18-0"></span>Run following commands:

```
pip install -r requirements
python manage.py migrate
python manage.py loaddata demoproject/fixtures/auth_user.json
python manage.py loaddata demoproject/fixtures/test_data.json
python manage.py bower install
python manage.py runserver
```
And log in with username *admin* and password *admin* to the *localhost:8000/admin* site.

### Development

#### <span id="page-20-1"></span><span id="page-20-0"></span>**6.1 Dependencies**

django-admin-charts is a django based application, the major requirements are:

- django-jsonfield
- django-nvd3
- django-bower

## <span id="page-20-2"></span>**6.2 Contributing**

If you've found a bug, add a feature or improve django-admin-charts and think it is useful then please consider contributing. Patches, pull requests or just suggestions are always welcome!

Source code: <http://github.com/PetrDlouhy/django-admin-charts>

Bug tracker: <https://github.com/PetrDlouhy/django-admin-charts/issues>

## <span id="page-20-3"></span>**6.3 Debugging charts**

For chart data view (/admin\_tools\_stats/chart\_data/payments/) the URL query parameter *&debug=True* can be added, in order to get Django debug page or Django debug toolbar.

## <span id="page-20-4"></span>**6.4 Documentation**

Documentation is available on 'Read the Docs': <http://readthedocs.org/docs/django-admin-charts/>

## <span id="page-21-0"></span>**6.5 License**

django-admin-charts is licensed under MIT, see MIT-LICENSE.txt.

### Developer Documentation

<span id="page-22-0"></span>Contents:

## <span id="page-22-1"></span>**7.1 Prerequisites**

To fully understand this project, developers will need to have an advanced knowledge of:

- Django : <http://www.djangoproject.com/>
- Python : <http://www.python.org/>

## <span id="page-22-2"></span>**7.2 Objects Description**

#### **7.2.1 DashboardStatsCriteria**

To configure criteria for dashboard graphs

#### Attributes:

- criteria\_name Unique word .
- criteria\_fix\_mapping JSON data key-value pairs.
- dynamic\_criteria\_field\_name Dynamic criteria field.
- criteria\_dynamic\_mapping JSON data key-value pairs.
- created\_date record created date.
- updated\_date record updated date.

Name of DB table: dash\_stats\_criteria

#### **7.2.2 DashboardStats**

To configure graphs for dashboard

#### Attributes:

- graph\_key unique graph name.
- graph\_title graph title.
- model\_app\_name App name of model.
- model\_name model name.
- date\_field\_name Date field of model\_name.
- criteria many-to-many relationship.
- is\_visible enable/disable.
- created\_date record created date.
- updated\_date record updated date.

Name of DB table: dashboard\_stats

## <span id="page-23-0"></span>**7.3 Django-admin-tools-stats Modules**

#### **7.3.1 DashboardChart**

Dashboard module with user registration charts.

#### **7.3.2 DashboardCharts**

Right now only dummy module with deprecation warning. We don't use module Groups any more.

## <span id="page-23-1"></span>**7.4 Test Case Descriptions**

#### **7.4.1 How to run tests**

#### 1. Run full test suite:

\$ python manage.py test --verbosity=2

#### 2. Run AdminToolsStatsAdminInterfaceTestCase:

```
$ python manage.py test admin_tools_stats.AdminToolsStatsAdminInterfaceTestCase --
˓→verbosity=2
```
#### **7.4.2 Test Case**

#### **AdminToolsStatsAdminInterfaceTestCase**

Test cases for django-admin-tools-stats Admin Interface.

Indices and tables

- <span id="page-24-0"></span>• genindex
- modindex
- search